#### **MeCOM Manual**

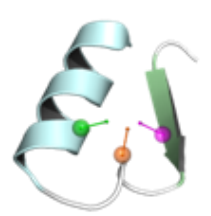

#### **1. Introduction**

MeCOM is a versatile tool for the screening, analyzation and comparison of metalloenzymes, which is based on the pharmacophore and  $\alpha$ -carbon patterns. It can automatically recognize the active site of the given metalloenzyme, extract the site features and compare with other metalloenzymes to obtain similarity information. MeCOM can generate feature models of the metalloenzyme active site and overlap similar active sites of others to provide information for the study of interaction mechanism between metalloenzyme and ligand. It can also provide new ideas for the design of targeting metalloenzyme inhibitors by combining drug purposing.

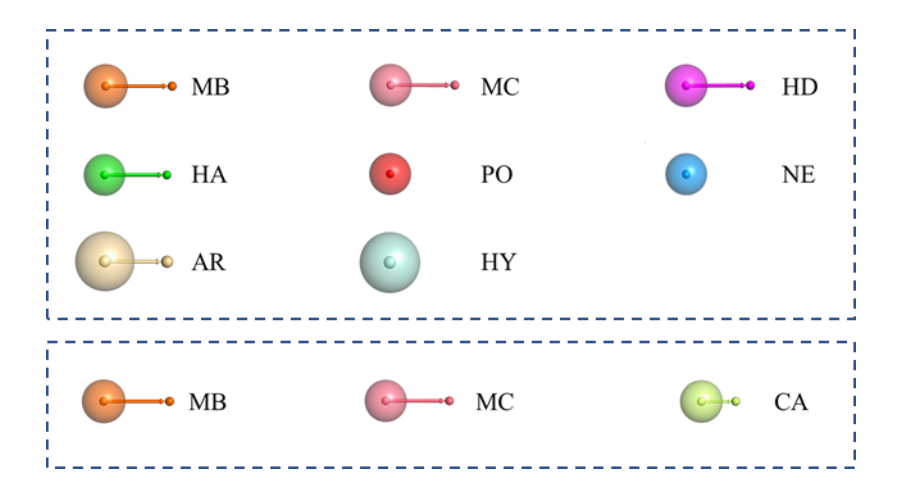

**Figure 1.** Graphic representation of eight types of pharmacophore features and three types of α-carbon features showed by a PyMOL plugin.

#### **2. Functions**

- (1) Determine whether a given protein belongs to metalloenzyme
- (2) Recognize the active site of a given metalloenzyme
- (3) Extract the features information of the active site based on pharmacophore and αcarbon, respectively
- (4) Compare the active sites and get the similarity scores
- (5) Superimpose two similar metalloenzyme structures for visual analysis

## **3. Compatibility and Installing**

### *Linux*

MeCOM is expected to work on compatible 64-bit Linux systems, and it's tested and feasible on CentOS 7.

### *Windows*

MeCOM current version has been tested on Windows 8/10 without any dependency. Note: MeCOM old version must depend on C++ compiler suite which should be preinstalled. MinGW (https://osdn.net/projects/mingw/releases/) is recommended.

### *Mac*

MeCOM current version has been tested on macOS 11/12.

## *Installing*

Click the downloaded MeCOM.zip and follow the instructions.

Note: Please send an email to ddtmlab  $gbl@sina.com$  to obtain the unzipping password of the password-protected ZIP file.

## **4. Usage**

### *Linux*

Open the terminal and, if you installed MeCOM in the default location, type:

*cd /home/MeCOM-centos7/bin*

*chmod +x MeCOM*

*./MeCOM --para parameter.txt*

### *Windows*

Open the Command Prompt after unzipping the package in your install location, type:

*cd C:\Users\ibm\MeCOM-Window10\bin*

*./MeCOM.exe --para parameter.txt*

#### *Mac*

Open the terminal and, if you installed MeCOM in the default location, type:

*cd Desktop/MeCOM-Mac11/bin*

*chmod +x MeCOM*

*./MeCOM --para parameter.txt*

See the parameters for details *via* type: *./MeCOM or .\MeCOM.exe*

### **Parameters**

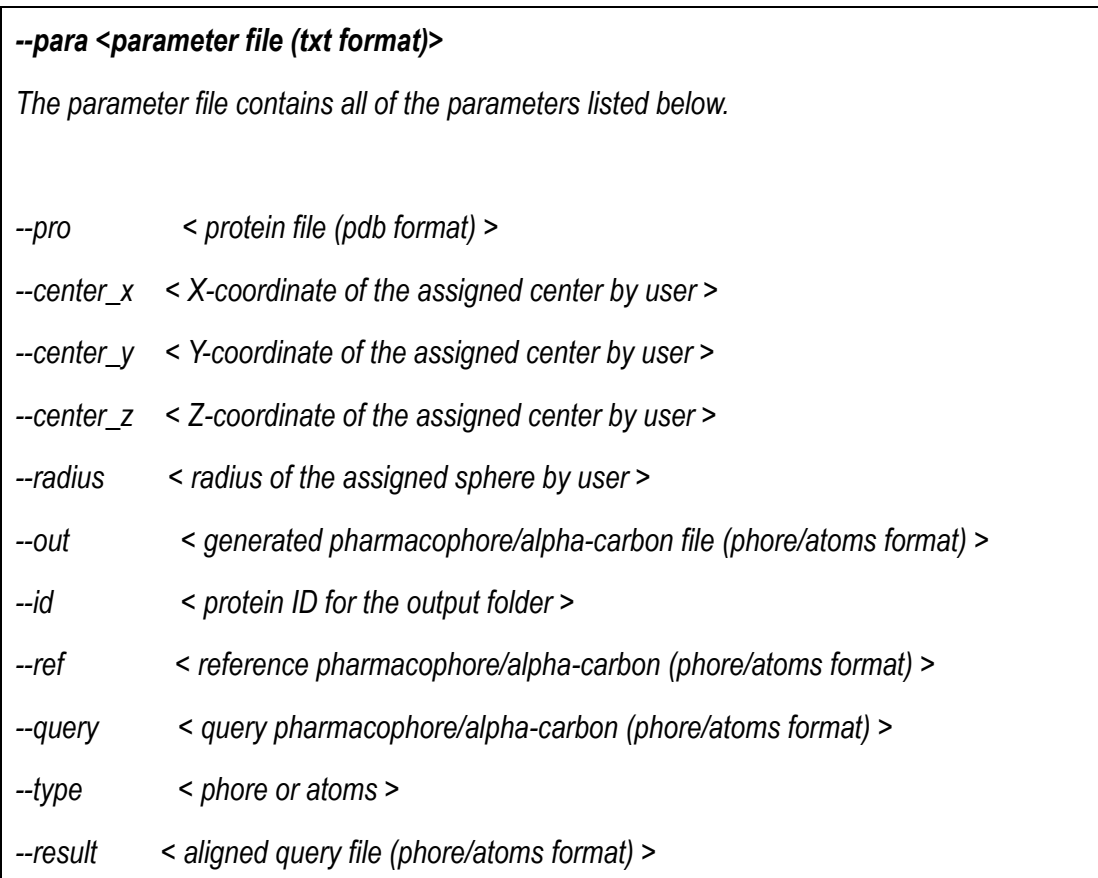

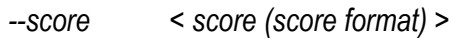

*--pro\_q < protein file of query (pdb format) >* 

*--pro\_o < aligned protein file of query (pdb format) >* 

## 5. **PyMol Plugin Usage**

The MeCOM-Plugin.py is included in MeCOM.zip.

## *Usage and Note:*

- (1) Open Pymol
- (2) Open the tab "Plugin", click the button "Plugin Manager"
- (3) Click the button "Choose file" in the panel "Install New Plugin", import the file MeCOM-Plugin.py, installation completed
- (4) Start the plug-in MeCOM: in the tab "Plugin", under the Legacy Plugins option, find the MeCOM plug-in. Click the button "Read alpha carbon file" to read in the file (.atoms) or the button "Read pharmacophore file" to read in the file (.phore), then the corresponding model will show out.

## **6. Examples**

# **(1) Generate the α-carbon and pharmacophore models automatically for a given metalloenzyme**

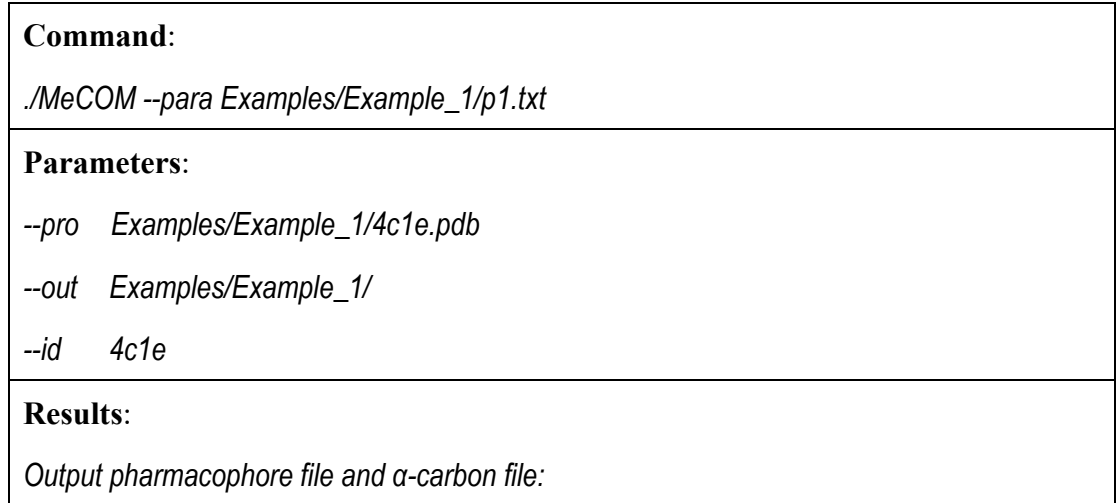

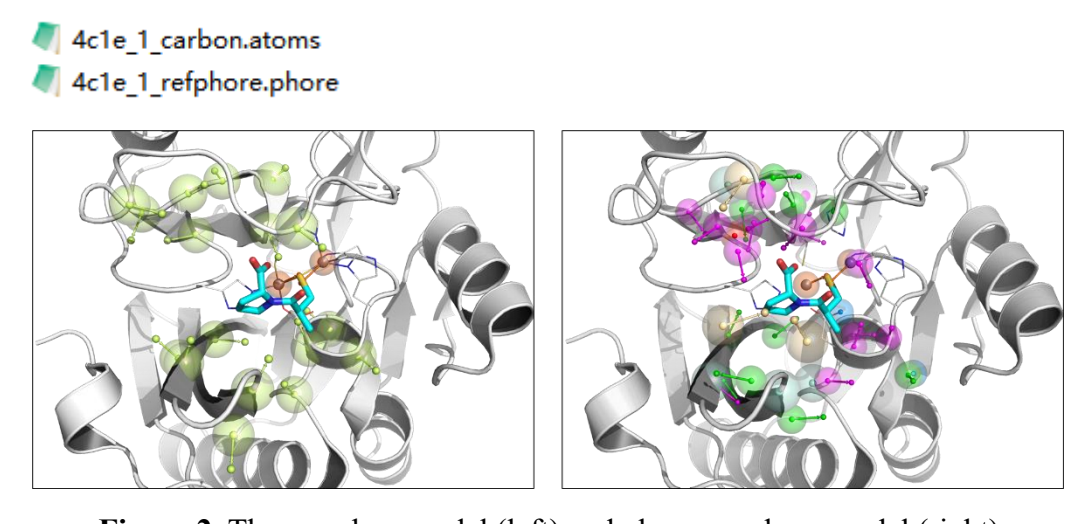

**Figure 2**. The α-carbon model (left) and pharmacophore model (right)

## **(2) Generate the α-carbon and pharmacophore models based on the parameters**

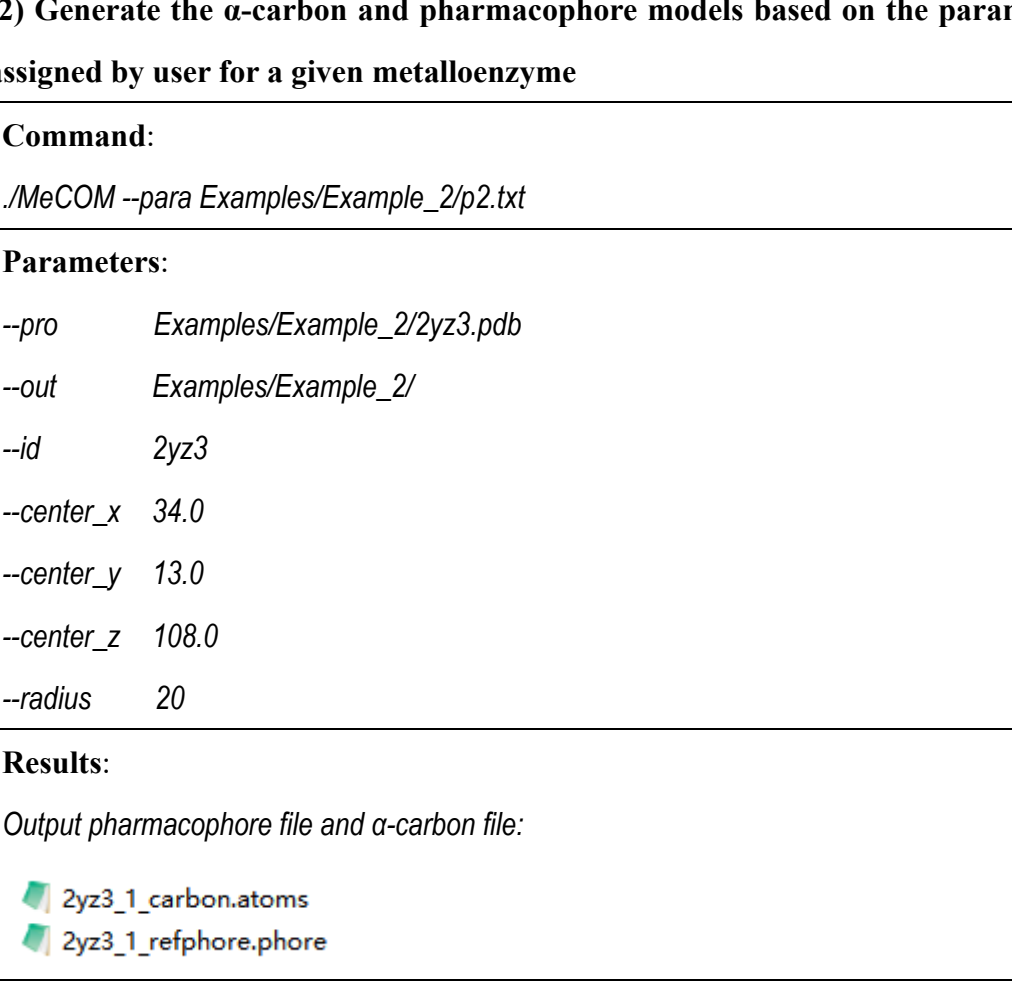

**assigned by user for a given metalloenzyme**

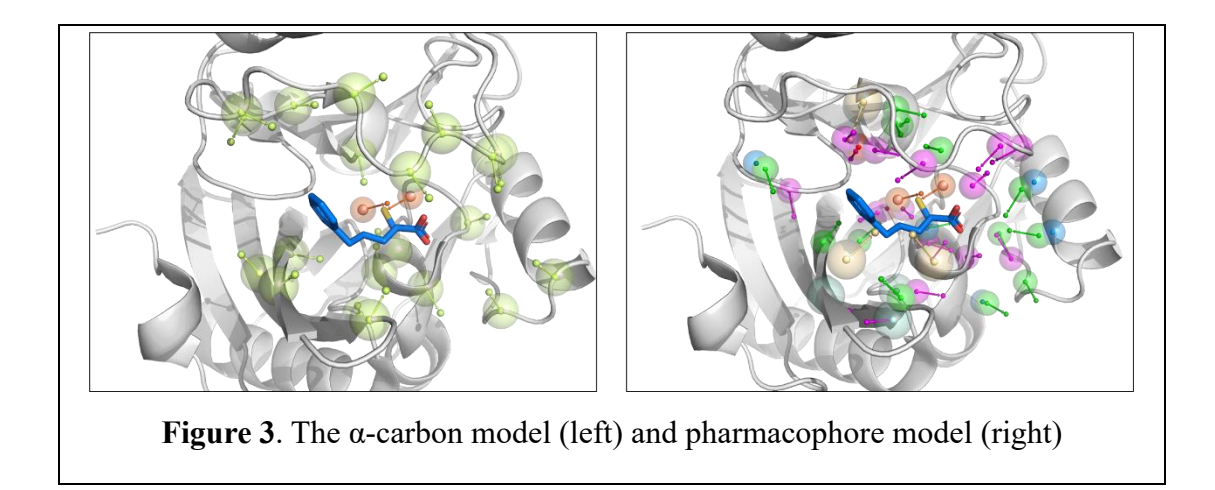

# **(3) Compare the active sites of two different metalloenzyme based on pharmacophore**

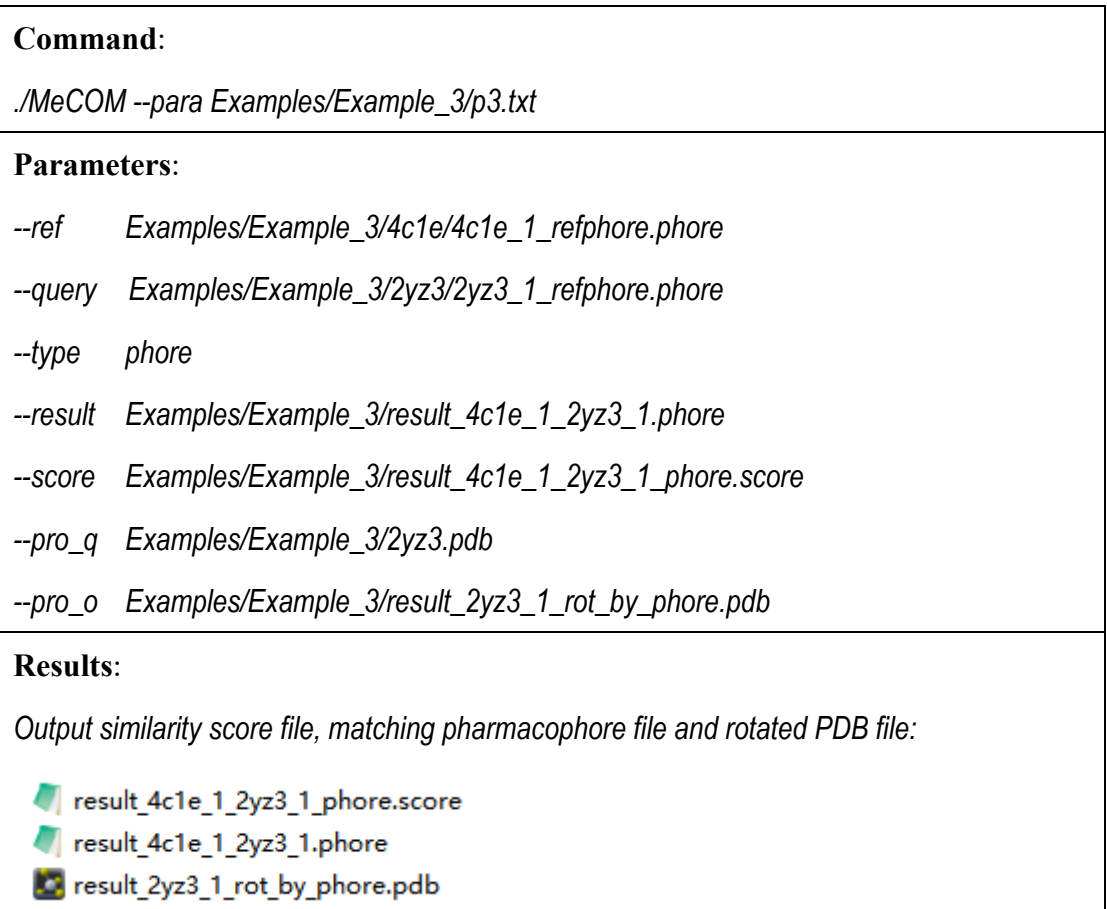

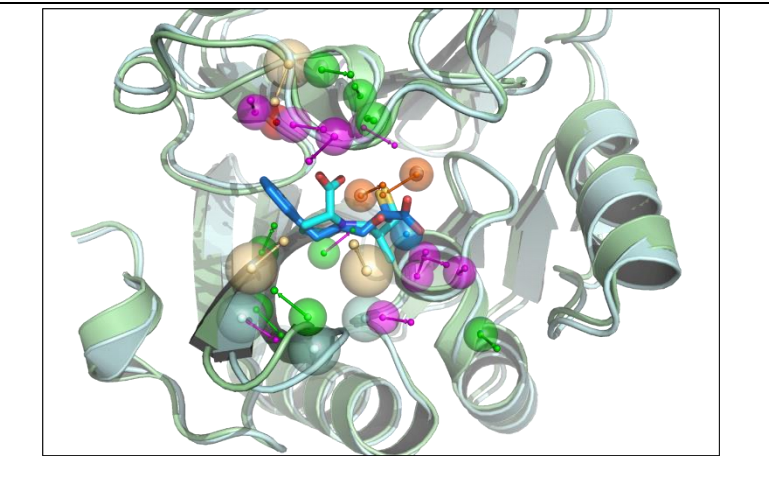

**Figure 4**. The superposition of 4C1E (green) and 2YZ3 (cyan) based on

pharmacophore

## **(4) Compare the active sites of two different metalloenzyme based on α-carbon**

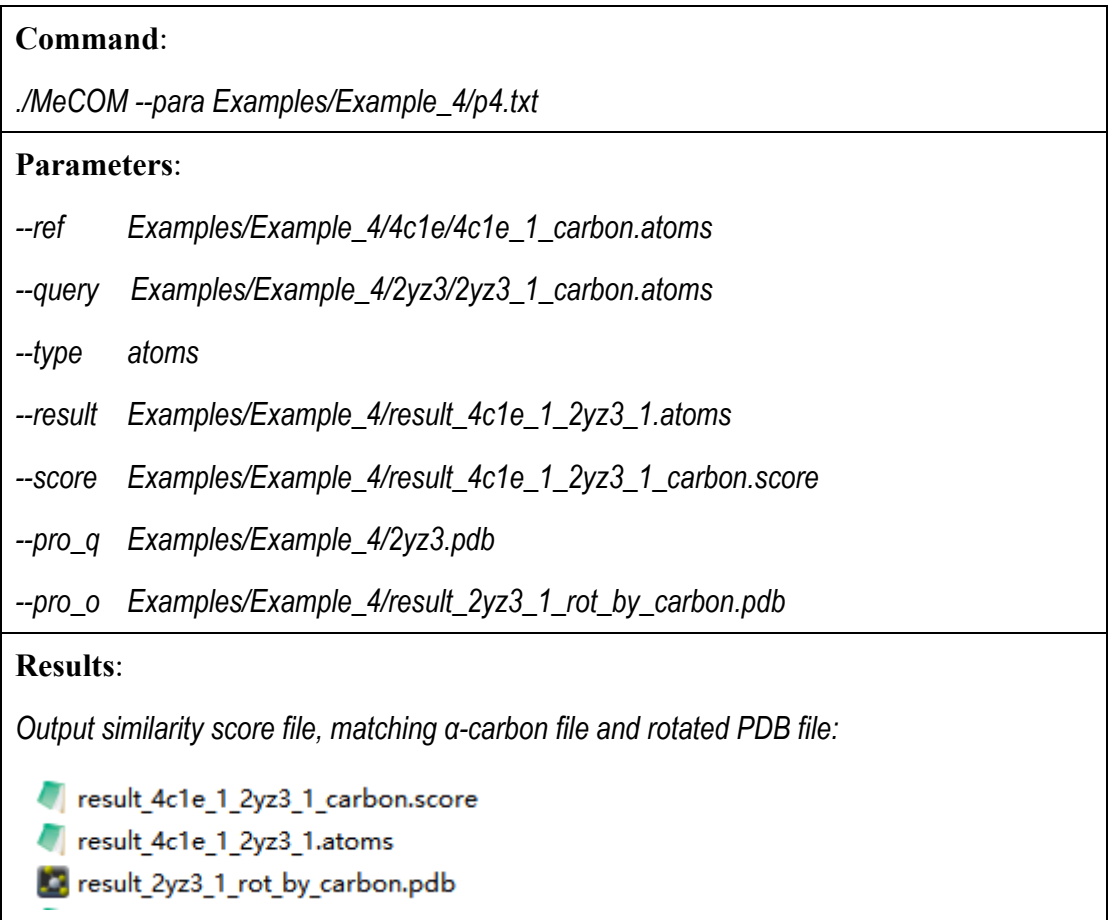

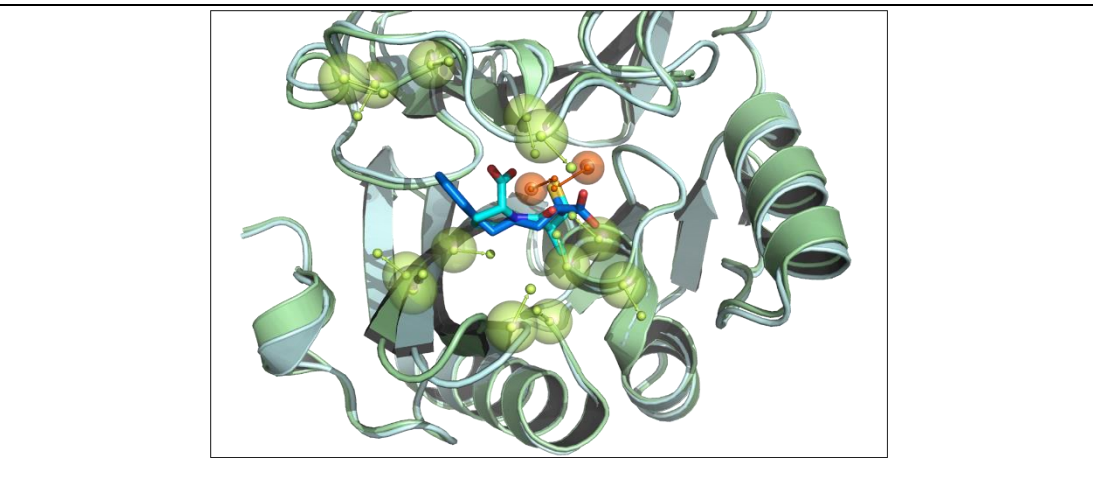

**Figure 5**. The superposition of 4C1E (green) and 2YZ3 (cyan) based on α-carbon

## **Thanks for use!**

*MeCOM Team Department of Medicinal Chemistry West China School of Pharmacy Sichuan University Chengdu 610041, China Email: ddtmlab\_gbl@sina.com*